## **Exploring Computer Science Web #4 – My Favorite Websites**

*Objective:* Demonstrate that you know how to use HTML and CSS to create lists and hyperlinks. You also must demonstrate the use of the CSS background-image property. Pay attention to the following specifically:

- Make sure your fonts are correct.
- Make sure the graphic is placed correctly.
- Make sure your text doesn't overlap your graphic.
- Make sure all website links work.
- Make sure your colors compliment the graphic and do not overwhelm the text.
- Make sure your website link colors coordinate with your other colors.
- Make sure your website links hover.
- 1. In your *Exploring Computer Science* folder, create a folder titled *first\_last\_web\_4*. Copy the t*emplate.html* file and paste it in your *first\_last\_web\_4* folder. Rename the *template.html* file to *index.html* (all lowercase!).
- 2. Edit the *index.html* file. Add the appropriate HTML so that this file contains the following:
	- a. The title of the page is *First Last – Web Page 4*
	- b. Inside the <body> element, create a <div> element with an id of *content*. The following should be added inside this <div> element.
	- c. After the <div>, add an <h1> element with the content: *First Last – My Favorite Websites*.
	- d. After the <h1> element, add a <p> element with the content: *This is a list of my favorite websites.*
	- e. Following the <p> element, you are to create a *list* with a minimum of 12 websites that are your favorites. You need to include an explanation of why this website is one of your favorites. The links to the websites must be present in the list and must work. (They don't have to work from school)
- 3. Find a graphic to use as a background for the page.
- 4. Pick 5 colors that complement the graphic. The  $1<sup>st</sup>$  color will be used for the page background; the  $2<sup>nd</sup>$  will be used for the page text; the 3<sup>rd</sup> will be used for the  $\langle h1 \rangle$  content; the 4<sup>th</sup> will be used for the links; the 5<sup>th</sup> will be used when the links hover.
- 5. Now add CSS for the following:
	- a. Use your graphic as a background that frames the page.
	- b. Make the background color of your <div> one of the colors you chose. Make the default text color one of your colors. Make the <div> 600 pixels wide. Put a solid border around it.
	- c. Pick an appropriate font as the default font for the page.
	- d. Set margins or padding so that none text is too close to the border.
	- e. The h1 element should have your selected color and make the font a *cursive* font of your choice. The h1 element should be centered over the list.
	- f. Add the CSS to make the list a bulleted list with *square* bullets.
	- g. Create the CSS for the links themselves. Use your  $4<sup>th</sup>$  color.
	- h. Create the CSS for the a:hover pseudo class. Use your  $5<sup>th</sup>$  color.
- 6. Validate your HTML
- 7. Validate your CSS.

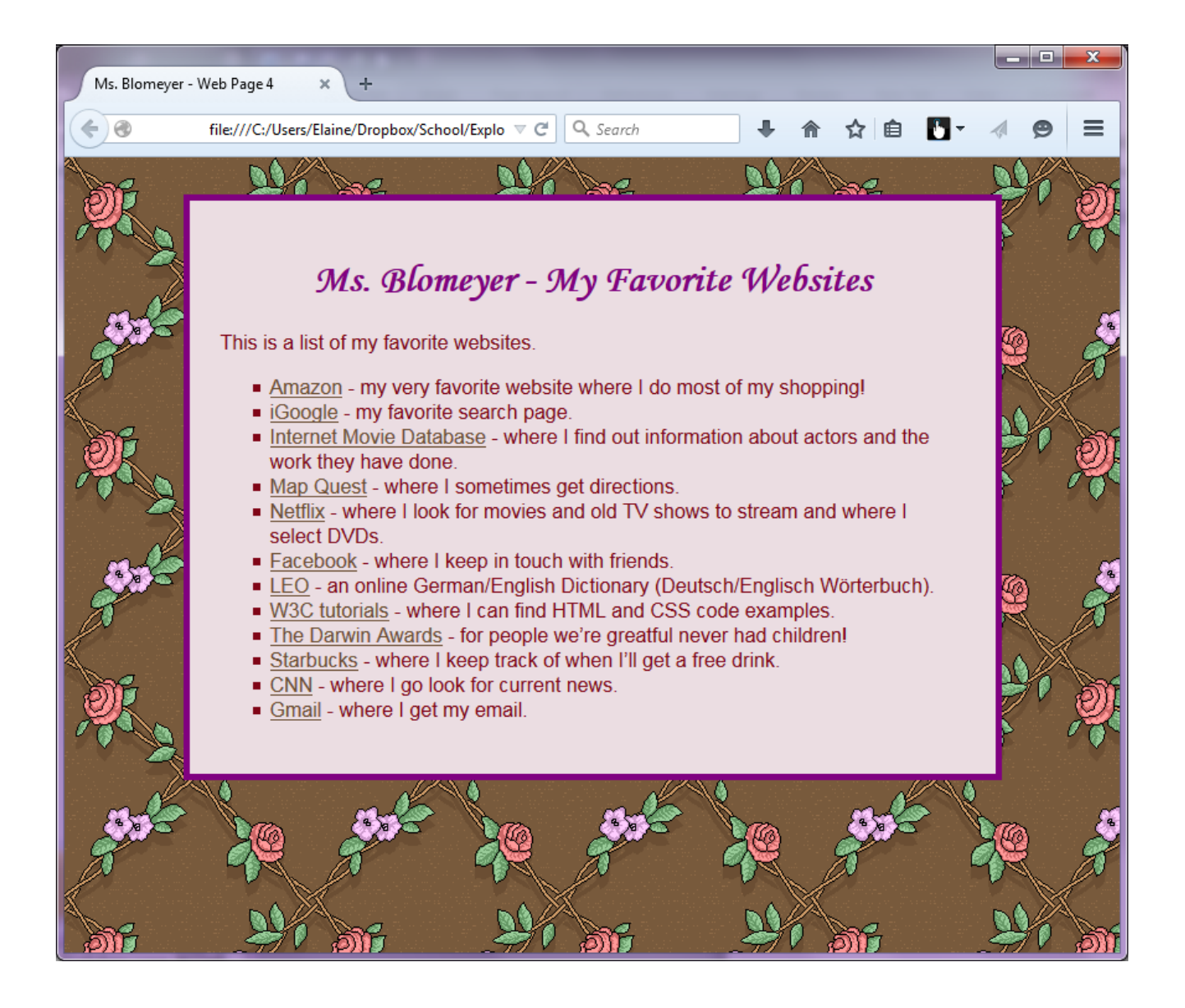